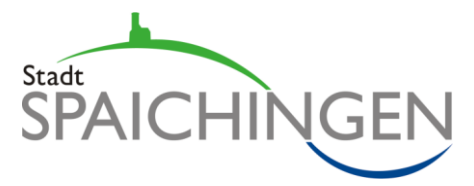

# **Neuer Internetauftritt - Anleitung Vereine**

So können Sie Ihre eigenen Einträge erstellen und verwalten:

#### **Benutzer anlegen**

- 1. Als erstes müssen Sie für sich einen Benutzer anlegen. Gehen Sie dazu bitte auf die Website **www.spaichingen.de/login**
- 2. Wählen Sie "Hier geht's zur Registrierung".
- 3. Tragen Sie auf der nun folgenden Seite bitte Ihre Kontaktdaten, einen frei wählbaren Benutzernamen und das gewünschte Passwort ein. Mit dem von Ihnen gewählten Benutzernamen und dem Passwort können Sie sich künftig anmelden.
- 4. Anschließend wählen Sie bitte die Funktion "Externer Redakteur (Vereine) aus. Es ist erforderlich, dass Sie in das Feld dahinter den Aktivierungscode "**ehrenamt**" eintragen.

#### **Verein neu anlegen**

- 1. Bevor Sie Veranstaltungen einpflegen können ist es erforderlich, dass Sie Ihren Verein anlegen und dabei das Vereinsportrait erstellen. (Marktplatz Vereine -> Verein neu anlegen)
- 2. Es öffnet sich eine neue Maske mit vier Registern (Allg. Angaben, Zuordnungen, Texte und Bild/Logo). Bitte tragen Sie als erstes oben, bei "Name/Bezeichnung" den Namen des Vereins ein. Dann füllen Sie bitte die einzelnen Felder auf allen vier Registern aus. Zu den einzelnen Feldern steht Ihnen eine Hilfefunktion (Fragezeichen-Symbol) zur Verfügung.
- 3. Wenn Sie das Vereinsportrait angelegt haben, speichern Sie es bitte mit der Schaltfläche "Speichern" ab.

# **Vereinseintrag bearbeiten**

Sie können Ihren Vereinseintrag unter Marktplatz Vereine -> Vereine anzeigen/bearbeiten jederzeit ergänzen und abändern.

# **Veranstaltungen eintragen**

- 1. Nachdem Sie Ihren Vereinseintrag erstellt haben, können Sie auch Veranstaltungen anlegen. Klicken Sie dazu bitte auf Veranstaltungskalender -> neue Veranstaltung anlegen. Zu den einzelnen Feldern steht Ihnen eine Hilfefunktion (Fragezeichen-Symbol) zur Verfügung.
- 2. Tragen Sie die Veranstaltungen unbedingt vollständig ein! Dazu gehört eine Beschreibung genauso wie Hinweise zu den Kosten und zum Veranstaltungsort. Nicht vollständig eingetragene Veranstaltungen können von uns gelöscht werden.

#### **Veranstaltungen bearbeiten**

Sie können die von Ihnen angelegten Veranstaltungen jederzeit bearbeiten und bei Bedarf auch löschen. Wählen Sie dazu bitte den Menüpunkt Veranstaltungskalender -> alle Veranstaltungen anzeigen.

Bei Rückfragen wenden Sie sich bitte an Markus Fürst, Tel. 07424-9571103 oder markus.fuerst@spaichingen.de